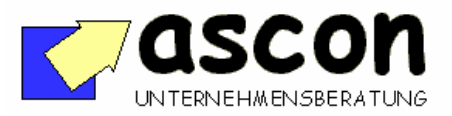

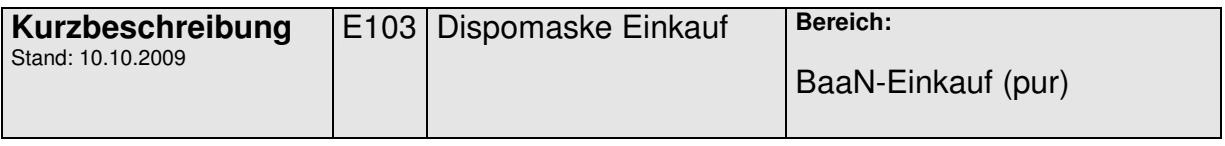

## Überblick:

Die Baan-Dispositionssysteme MRP und INV erzeugen Bestellvorschläge. Diese müssen bestätigt und in Bestellungen überführt werden. Das Add-On unterstützt diesen Prozess durch eine passende Benutzeroberfläche. Sie ist vor allem nützlich, wenn man nicht "blind", sondern kontrolliert überführen möchte. Als Basis für die schnelle Entscheidungsfindung "Lieferant, Termin, Menge, Preis" blendet das Add-On auf einen Blick zum Artikel bzw. Bestellvorschlag diverse Dispodaten und alle Beschaffungsvorschläge sowie Alternativlieferanten und eine Bezugsquellenhistorie. Auf dieser Basis können die Beschaffungsvorschläge viel effizienter bearbeitet werden. Der Anwender kann zwischen einer artikelbezogenen Sicht (alle Vorschläge zum Artikel) und einer lieferantenbezogenen Sicht (alle Vorschläge zum Lieferanten) wählen und aus der Sammelmaske heraus bestätigen und überführen. Zu einer Verringerung der Kapitalbindung führt die integrierte Funktion, beim Bestätigen des Vorschlages auf Basis der aktuellen Verbrauchshistorie und offener Bedarfe die Losgröße zu überprüfen. Überschreitet die voraussichtliche Bestandsreichweite einen einstellbaren Schwellwert, wird der Bediener gewarnt.

## **Kurzbeschreibung:**

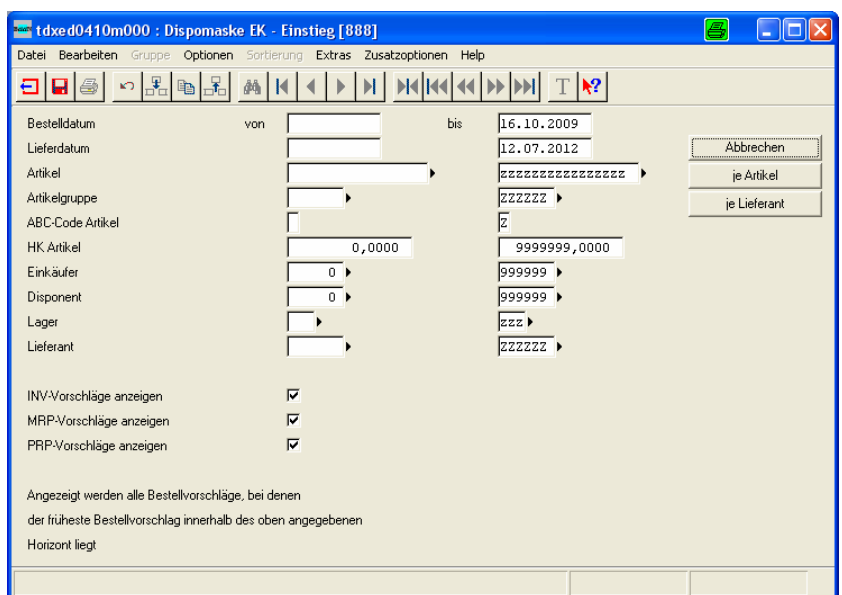

Der Einstieg in die Bearbeitung der Bestellvorschläge erfolgt über eine zentrale Maske. Dort kann der Einkäufer die Bestellvorschläge der verschiedenen Baan-Disposysteme nach einer

copyright: ascon Unternehmensberatung, D-87471 Durach, Tel. ++49-(0)831-56599119 www.ascon-ub.de

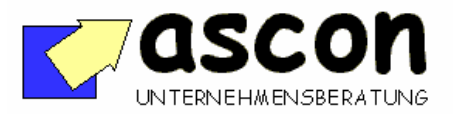

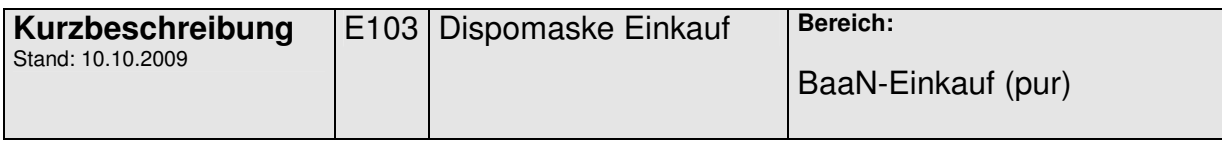

Reihe unterschiedlicher Kriterien selektieren. Beispielsweise kann man über die Herstellkosten auch gezielt Vorschläge für besonders teuere Teile selektieren und getrennt bearbeiten. Außerdem kann man mrp/inv/prp-Vorschläge gemeinsam bearbeiten. Anschließend kann der Anwender über Button wahlweise in die artikelbezogene Bearbeitung oder in die lieferantenbezogene Bearbeitung einsteigen.

## **Artikelbezogene Bearbeitung**

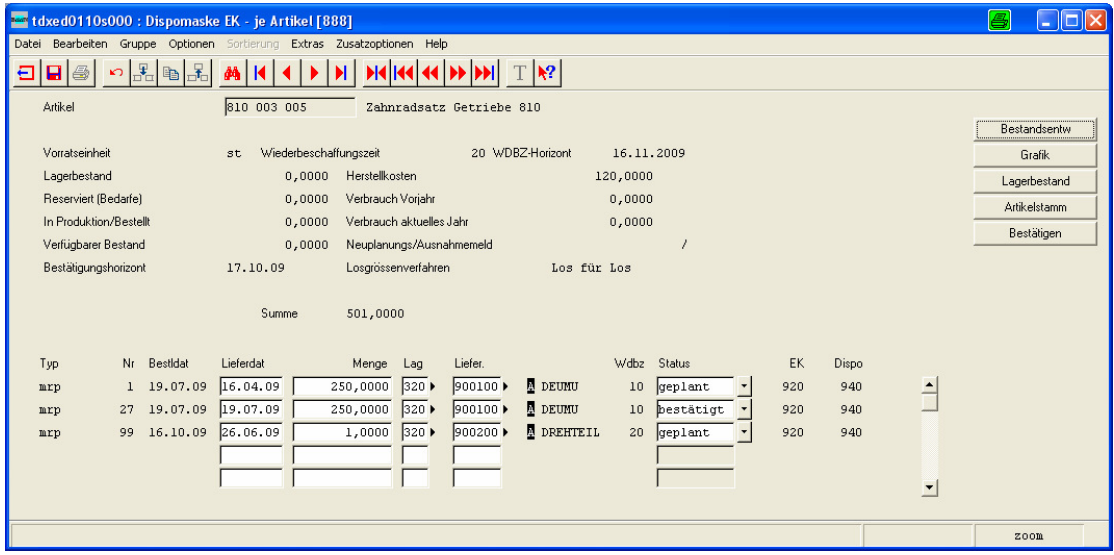

Alle Artikel, bei denen mindestens ein Bestellvorschlag innerhalb des Bestätigungshorizontes liegt, werden angezeigt. Angezeigt werden auch diverse dispo-relevante Informationen, beispielsweise EK-Daten und Beschaffungsdaten des Artikels aus dem Artikelstamm, Dispodaten zum Artikel wie Verbräuche der Vergangenheit, aktueller Bestand, verfügbarer Bestand, laufende Bestellmenge, Sicherheitsbestand.

Der Bediener kann nun die Bestellvorschläge zum Artikel bearbeiten, indem er sie einfach bestätigt (via Statusfeld oder pauschal markieren und via Button alle bestätigen, dann per Doppelpfeil zum nächsten Artikel). Oder er kann auch Vorschläge zusammenfassen, indem er Mengen erhöht oder auf Null setzt. Außerdem wird dem Anwender sofort angezeigt, wenn es Alternative Lieferanten gibt. Dies wird durch ein "schwarzes A" hinter der Lieferantennummer symbolisiert. Ein "B" bedeutet, dass mindestens ein Alternativlieferant günstiger ist, ein "T", dass es welche mit kürzeren Lieferzeiten gibt.

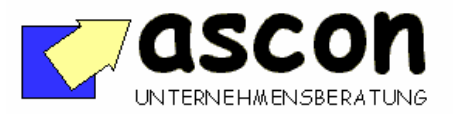

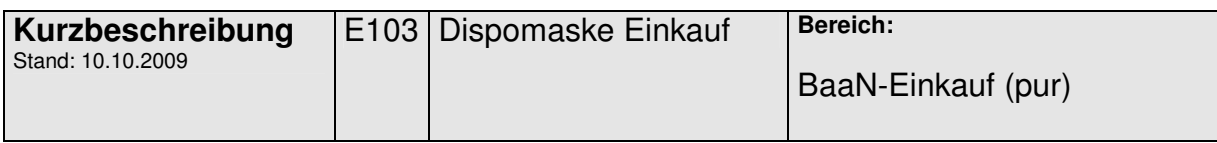

Durch "Zoom" auf der Lieferantennummer erscheint ein kleines Auswahlmenü:

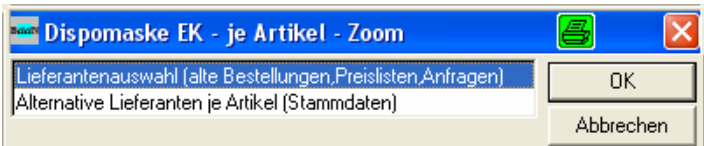

Der Anwender kann nun entweder in die Baan-Standard-Session "Alternative Lieferanten je Artikel" verzweigen, oder die Bezugsquellenauswahl des Add-Ons nutzen.

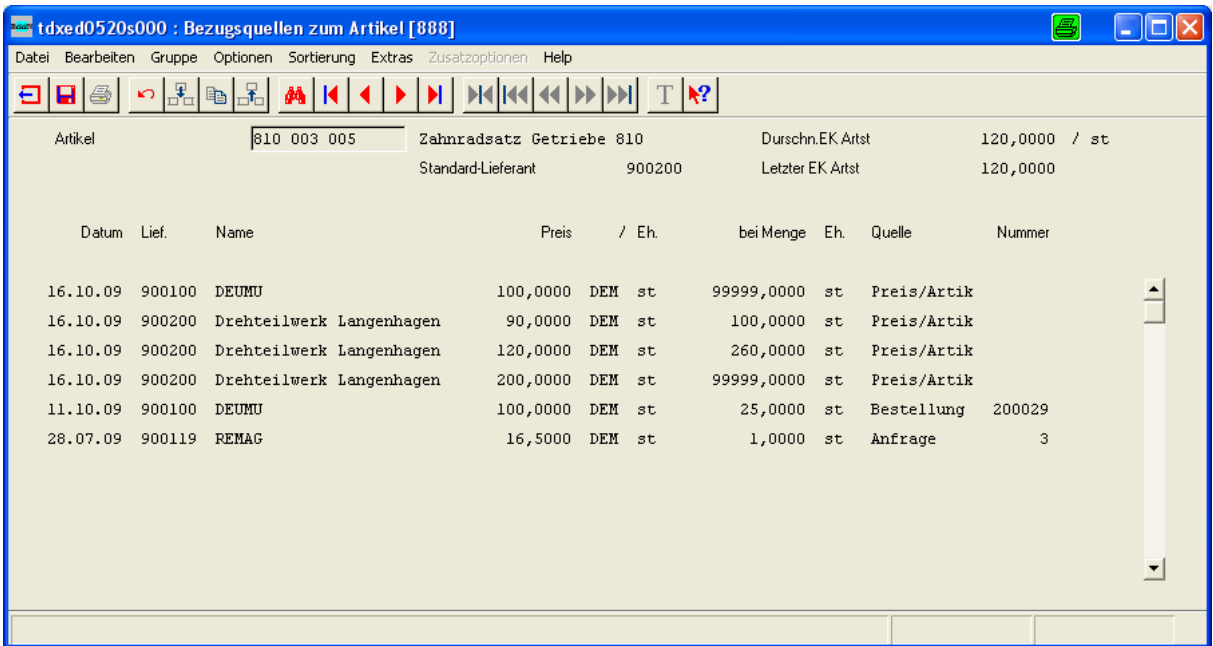

In der Bezugsquellenauswahl werden zum Artikel alle vorhandenen historischen Bezugsquellen (Bestellungen), sowie aktuelle Preislisten, Verträge und Anfragen chronologisch nach Alter absteigend aufgezeigt, inklusive Stückpreis und jeweilige Bezugsmenge bzw. Mengenstaffel. Bei welchen Lieferanten wurde der Artikel zuletzt, wann mit welchen Mengen und mit welchen Preisen bestellt? Welche gültigen Preisvereinbarungen sind im System zum Artikel hinterlegt? (Rahmenverträge, Preislisten). Laufen gerade Anfragen dazu?

Hier kann man ggf. einen alternativen Lieferanten auswählen und in die Ausgangsmaske übernehmen.

copyright: ascon Unternehmensberatung, D-87471 Durach, Tel. ++49-(0)831-56599119 www.ascon-ub.de

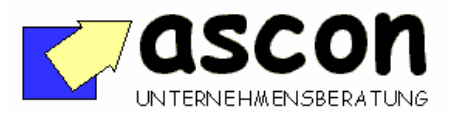

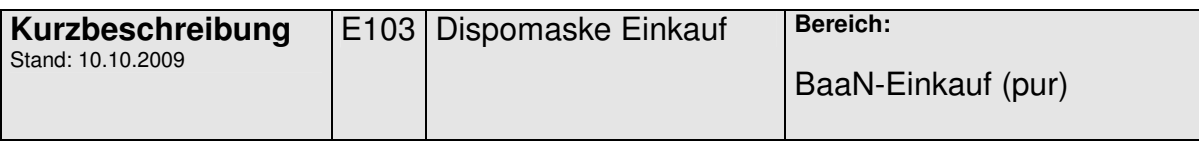

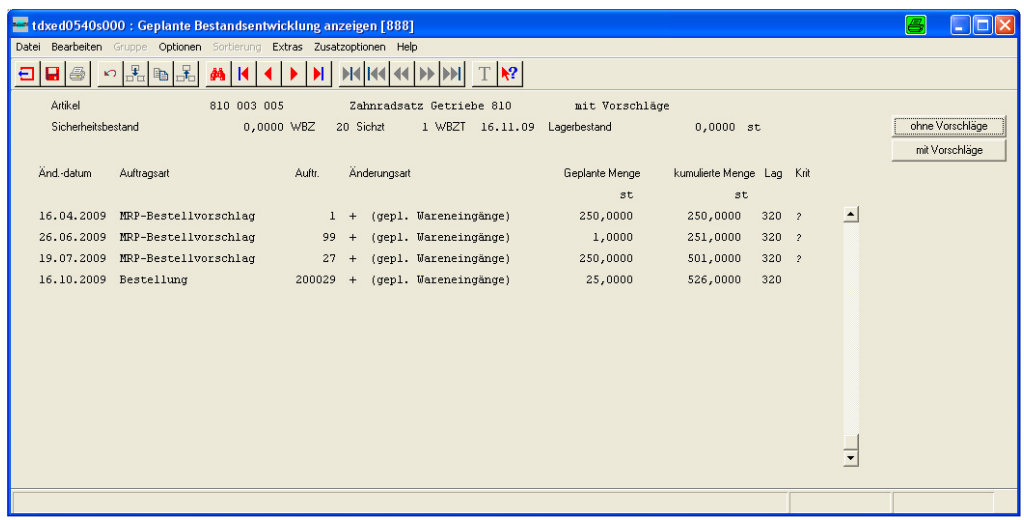

Eine weitere Sprungmöglichkeit besteht zur geplanten Bestandsentwicklung des Artikels. In dieser Add-On-Session kann man über Button die Bestandsentwicklung wahlweise mit oder ohne Bestellvorschläge sehen. Passend dazu wird dann jeweils auch der Saldo neu gerechnet.

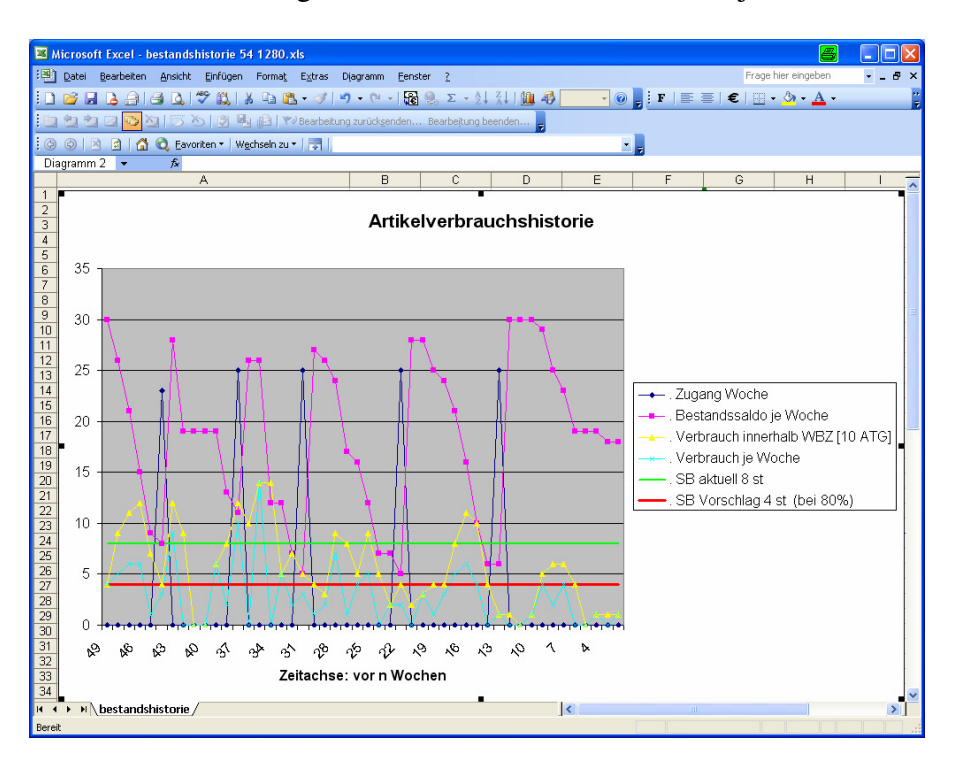

Auch eine Grafik zur Artikelverbrauchshistorie kann via Button eingeblendet werden (Excel-Makro). Dabei kann auch eine Prognosefunktion genutzt werden, die auf Basis des Artikelverbrauches der letzten n Monate einen Vorschlag für den Sicherheitsbestand

copyright: ascon Unternehmensberatung, D-87471 Durach, Tel. ++49-(0)831-56599119 www.ascon-ub.de

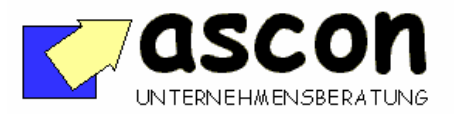

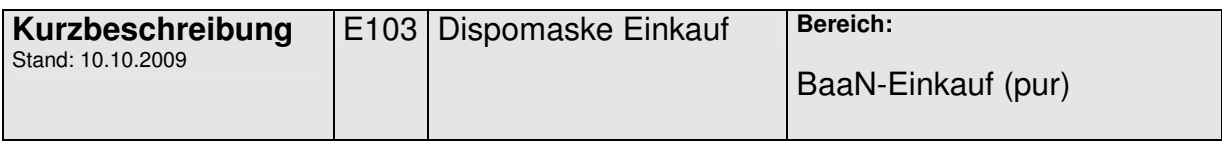

unterbreitet. Im Bild sieht man unter anderem den historisch zurückgerechneten Bestandssaldo, den Wochenverbrauch sowie den rollierend ermittelten Verbrauch innerhalb der Wiederbeschaffungszeit des Artikels. Beim Bestätigen des Bestellvorschlages wird automatisch die Reichweite des geplanten zusätzlichen Bestandes geprüft. Falls dieser einen vorgebbaren, wertabhängigen Schwellwert (z.B. 30 Arbeitstage bei 5 ATG WBZ) überschreitet, wird der Bediener gewarnt, hier keine unnötige Kapitalbindung einzugehen.

## **Lieferantenbezogene Sicht:**

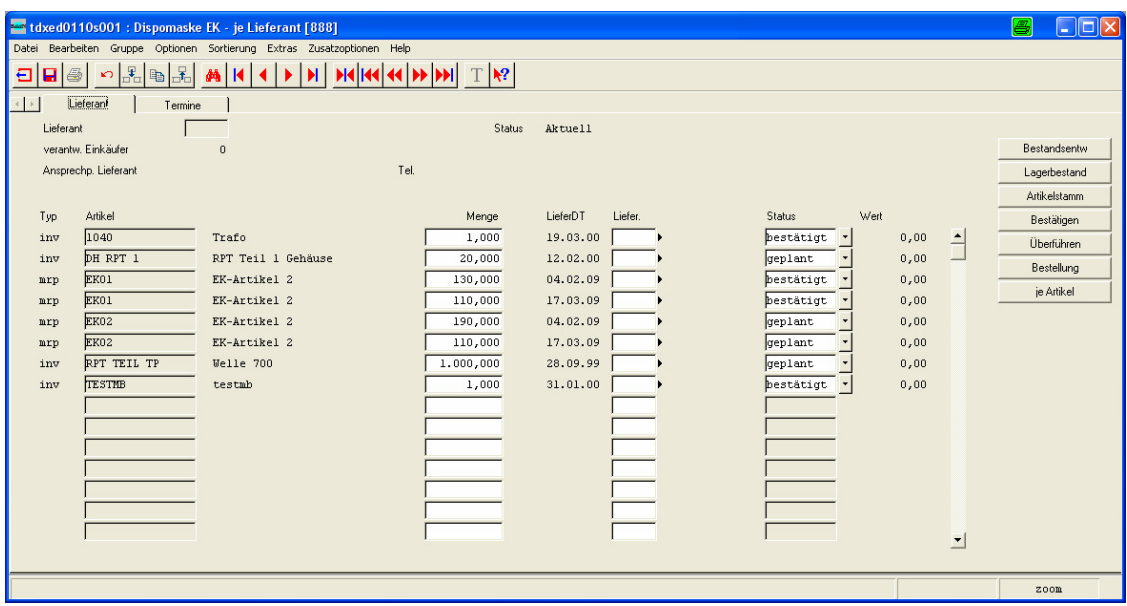

Zunächst wird man in der lieferantenbezogenen Sicht die Bestellvorschläge ohne Lieferant bearbeiten. Die Funktionen sind dieselben wie in der artikelbezogenen Sicht.

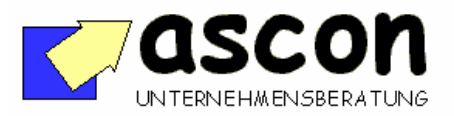

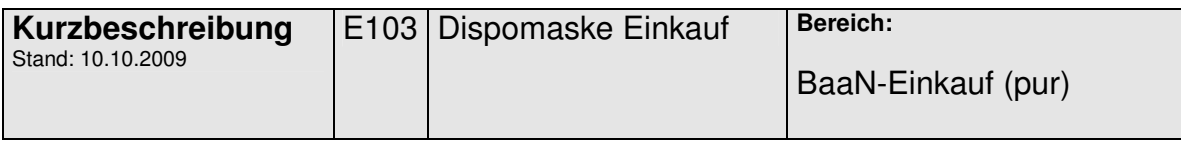

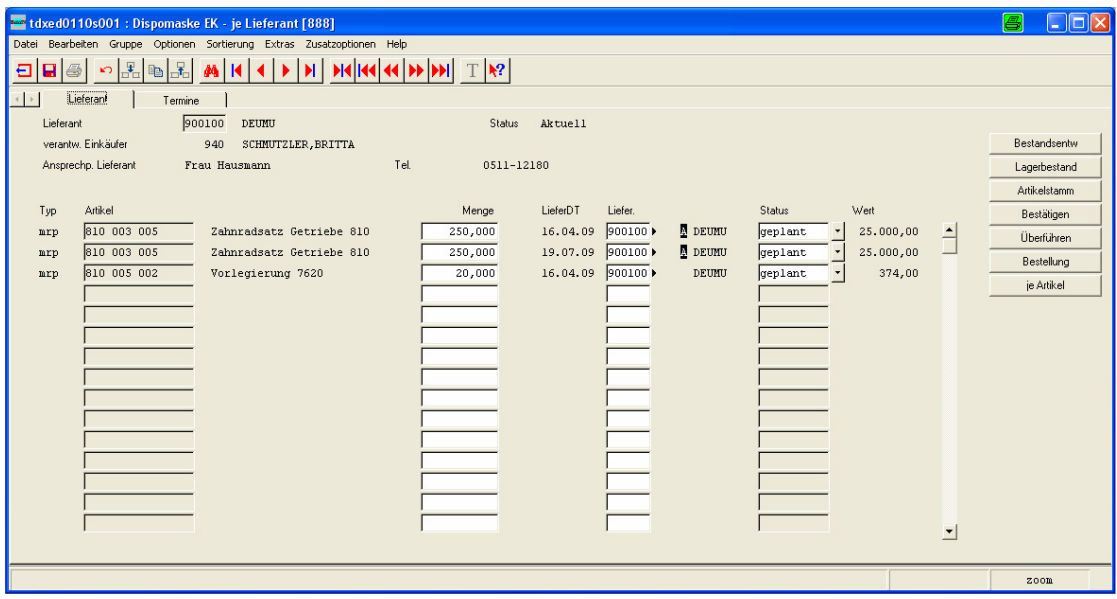

Danach wird man Lieferant für Lieferant bearbeiten. Zusätzlich wird der Wert der nicht bestätigten und bestätigten Bestellvorschläge einzeln und summarisch für den Lieferanten angezeigt.

Zu jedem Lieferanten wird man für den Bestellhorizont in der Regel eine Bestellung erzeugen. Per Button kann man die bestätigten Vorschläge auf den frühesten Liefertermin synchronisieren und dann eine Bestellung dazu erzeugen, die man dann sofort bearbeiten kann.

.

.